## <span id="page-0-0"></span>**Dell™ Vostro™ A840/A860 Huoltokäsikirja**

[Alkutoimet](file:///C:/data/systems/vosA860/fi/sm/before.htm#wp1438061) [Moduulin kansi](file:///C:/data/systems/vosA860/fi/sm/back_cov.htm#wp1180190) [Muistimoduuli](file:///C:/data/systems/vosA860/fi/sm/memory.htm#wp1180190) [Minikortit](file:///C:/data/systems/vosA860/fi/sm/minicard.htm#wp1180188) [Keskisuojus](file:///C:/data/systems/vosA860/fi/sm/hingecvr.htm#wp1179889) [Näppäimistö](file:///C:/data/systems/vosA860/fi/sm/keyboard.htm#wp1179891) [Näyttö](file:///C:/data/systems/vosA860/fi/sm/display.htm#wp1109848) [Kämmentuki](file:///C:/data/systems/vosA860/fi/sm/palmrest.htm#wp1038494) [Järjestelmän tuuletin](file:///C:/data/systems/vosA860/fi/sm/fan.htm#wp1120835) [Suorittimen jäähdytyselementti](file:///C:/data/systems/vosA860/fi/sm/cpucool.htm#wp1120835) **[Suoritin](file:///C:/data/systems/vosA860/fi/sm/cpu.htm#wp1084976) [Kiintolevy](file:///C:/data/systems/vosA860/fi/sm/hdd.htm#wp1109848) [Nappiparisto](file:///C:/data/systems/vosA860/fi/sm/coinbatt.htm#wp1179886)** [Optinen asema](file:///C:/data/systems/vosA860/fi/sm/optical.htm#wp999869) [Kaiutin](file:///C:/data/systems/vosA860/fi/sm/speaker.htm#wp1038494) [Sisäinen langaton Bluetooth](file:///C:/data/systems/vosA860/fi/sm/bluetoot.htm#wp1038494)<sup>®</sup>-kortti [Emolevy](file:///C:/data/systems/vosA860/fi/sm/sysboard.htm#wp1000473) **[Akun salpayksikkö](file:///C:/data/systems/vosA860/fi/sm/battery_.htm#wp1042554)** [BIOSin flash-](file:///C:/data/systems/vosA860/fi/sm/bios.htm#wp1109931)päivitys

### **Huomautukset, varoitukset ja vaarat**

**HUOMAUTUS:** HUOMAUTUKSET ovat tärkeitä tietoja, joiden avulla voit käyttää tietokonetta entistä paremmin.

**VAROITUS:** VAROITUKSET ovat varoituksia tilanteista, joissa laitteisto voi vahingoittua tai joissa tietoja voidaan menettää. Niissä kerrotaan myös, miten nämä tilanteet voidaan välttää.

**VAARA: VAARAT kertovat tilanteista, joihin saattaa liittyä omaisuusvahinkojen, loukkaantumisen tai kuoleman vaara.** 

## **Tämän asiakirjan tiedot voivat muuttua ilman erillistä ilmoitusta. © 2008 Dell Inc. Kaikki oikeudet pidätetään.**

Tämän tekstin kaikenlainen kopioiminen ilman Dell Inc:n kirjallista lupaa on jyrkästi kielletty.

Tässä tekstissä käytetyt tavaramerkit: *Dell, DELL-*logo *ja Vostro* ovat Dell Inc:n tavaramerkkejä; *Bluetooth* on Bluetooth SIG, Inc:n omistama rekisteröity tavaramerkki, jonka<br>käyttöön Dellillä on lisenssi. *Microsoft,* 

Muut tekstissä mahdollisesti käytetyt tavaramerkit ja tuotenimet viittaavat joko merkkien ja nimien haltijoihin tai näiden tuotteisiin. Dell Inc. kieltää omistusoikeuden muihin kuin<br>omiin tavaramerkkeihinsä ja tuotemerkkei

**Mallit PP38L, PP37L**

**Syyskuu 2008 Versio A01**

### **Moduulin kansi Dell™ Vostro™ A840/A860 Huoltokäsikirja**

[Moduulin kannen irrottaminen](#page-1-0) 

[Moduulin kannen asentaminen](#page-1-1) 

VAARA: Ennen kuin teet mitään toimia tietokoneen sisällä, lue tietokoneen mukana toimitetut turvallisuusohjeet. Lisää turvallisuusohjeita on<br>Regulatory Compliance -sivulla osoitteessa www.dell.com/regulatory\_compliance.

MUISTUTUS: Sähköstaattisen purkauksen välttämiseksi maadoita itsesi käyttämällä maadoitusrannehihnaa tai koskettamalla tietokoneen takaosassa<br>olevaa maalaamatonta metallipintaa (kuten esimerkiksi tietokoneen takana olevaa

## <span id="page-1-0"></span>**Moduulin kannen irrottaminen**

- 1. Noudata kohdan **Alkutoimet** ohjeita.
- 2. Käännä tietokone ylösalaisin.
- 3. Irrota kaksi ruuvia moduulin kannesta.

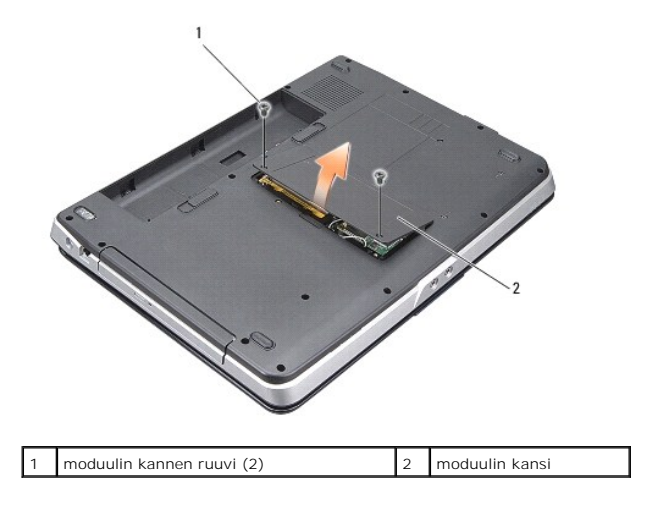

4. Nosta moduulin kansi irti tietokoneesta.

## <span id="page-1-1"></span>**Moduulin kannen asentaminen**

- 1. Aseta moduulin kansi takaisin paikalleen.
- 2. Kiinnitä kaksi ruuvia moduulin kanteen.
- 3. Liu'uta akkua akkupaikkaan, kunnes se napsahtaa paikalleen.

### **Akun salpayksikkö Dell™ Vostro™ A840/A860 Huoltokäsikirja**

- [Akun salpayksikön irrottaminen](#page-2-0)
- **Akun salpayksikön vaihtaminen**

 $\triangle$ VAARA: Ennen kuin teet mitään toimia tietokoneen sisällä, lue tietokoneen mukana toimitetut turvallisuusohjeet. Lisää turvallisuusohjeita on<br>Regulatory Compliance -sivulla osoitteessa www.dell.com/regulatory\_compliance.

**VAROITUS:** Maadoita itsesi käyttämällä maadoitusrannehihnaa tai koskettamalla tietokoneen takapaneelissa olevaa liitintä.

## <span id="page-2-0"></span>**Akun salpayksikön irrottaminen**

- 1. Noudata kohdan [Alkutoimet](file:///C:/data/systems/vosA860/fi/sm/before.htm#wp1438061) ohjeita.
- 2. Irrota emolevy (katso **Emolevy**).
- 3. Irrota ruuvi akun lukitussalvasta.
- 4. Irrota ruuvi akkupaikan vapautussalvasta.

**VAROITUS:** Paina akun vapautuspainikkeen oikea asento mieleen ennen sen irrottamista, jotta osaat asentaa painikkeen oikein takaisin paikalleen.

- 5. Irrota akun salpayksikkö liu'uttamalla sitä oikealle.
- 6. Irrota salvan jousi salvasta.

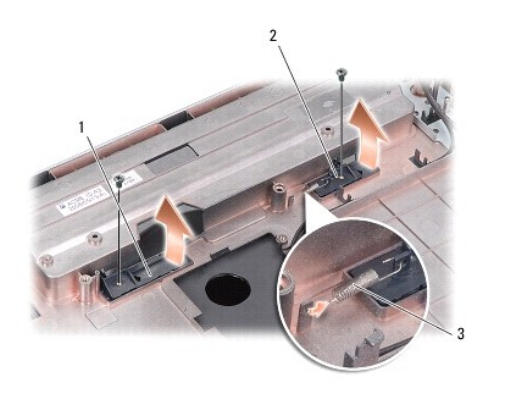

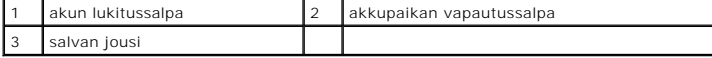

## <span id="page-2-1"></span>**Akun salpayksikön vaihtaminen**

**VAROITUS:** Tarkista, että akun salpayksikkö on oikeassa asennossa. Painikkeen loven on oltava ylöspäin yksikköä asennettaessa.

- 1. Asenna jousi ja liu'uta akun salpayksikkö paikalleen.
- 2. Kiinnitä ja kiristä ruuvit.
- 3. Aseta emolevy takaisin paikalleen (katso **Emolevyn vaihtaminen**).
- 4. Liu'uta akkua akkupaikkaan, kunnes se napsahtaa paikalleen.

### **Alkutoimet**

### **Dell™ Vostro™ A840/A860 Huoltokäsikirja**

- **O** Suositellut työkalut
- $\bullet$  Tietokon
- [Ennen tietokoneen komponenttien käsittelyä](#page-4-2)

Tässä kohdassa kerrotaan tietokoneen osien poistamisesta ja asentamisesta. Ellei muuta mainita, kussakin vaiheessa oletetaan, että seuraavat toimet on tehty:

- l Olet tehnyt kohdissa [Tietokoneen sammuttaminen](#page-4-1) ja [Ennen tietokoneen komponenttien käsittelyä](#page-4-2) mainitut toimet.
- l Olet perehtynyt tietokoneen mukana toimitettuihin turvaohjeisiin*.*
- l Osa voidaan vaihtaa tai jos se on ostettu erikseen asentaa suorittamalla poistotoimet käänteisessä järjestyksessä.

## <span id="page-4-0"></span>**Suositellut työkalut**

Tämän asiakirjan menetelmät voivat vaatia seuraavia työkaluja:

- l pieni tasapäinen ruuvitaltta
- l ristipääruuvitaltta
- l Flash BIOS -päivitysohjelman CD-levy

## <span id="page-4-1"></span>**Tietokoneen sammuttaminen**

**VAROITUS:** Vältä tietojen menetys tallentamalla ja sulkemalla kaikki avoimet tiedostot ja sulkemalla kaikki avoimet ohjelmat, ennen kuin sammutat tietokoneen.

- 1. Tallenna ja sulje kaikki avoimet tiedostot ja sulje kaikki avoimet ohjelmat.
- 2. Napsauta **Käynnistä** <sup>(\*</sup>), napsauta nuolta **ilma** ja valitse sitten Sammuta.

Tietokone sammuu, kun käyttöjärjestelmän sammutustoiminto on valmis.

3. Varmista, että tietokoneesta ja siihen liitetyistä laitteista on katkaistu virta. Jos tietokone ja liitetyt laitteet eivät sammuneet automaattisesti, kun käyttöjärjestelmä sammutettiin, pidä virtapainike painettuna, kunnes tietokone sammuu.

## <span id="page-4-2"></span>**Ennen tietokoneen komponenttien käsittelyä**

Noudattamalla seuraavia turvallisuusohjeita voit suojata tietokoneesi ja työympäristösi vaurioilta sekä varmistaa oman turvallisuutesi.

- VAARA: Ennen kuin teet mitään toimia tietokoneen sisällä, lue tietokoneen mukana toimitetut turvallisuusohjeet. Lisää turvallisuusohjeita on<br>Regulatory Compliance -sivulla osoitteessa www.dell.com/regulatory\_compliance.
- **VAROITUS**: Käsittele komponentteja ja kortteja huolellisesti. Alä kosketa komponentteja tai korttien kontaktipintoja. Pidä korteista kiinni niiden<br>reunoista tai metallisesta asetuskehikosta. Tartu komponenttiin, kuten suo
- **VAROITUS:** Vain valtuutetun huoltohenkilön tulee suorittaa tietokoneesi korjaustöitä. Vauriot, jotka aiheutuvat sellaisista huoltotoimista, jotka eivät ole Dellin valtuuttamia, eivät kuulu takuun piiriin.
- VAROITUS: Irrottaessasi kaapelia vedä liittimestä tai sen vedonpoistajasta, älä itse kaapelista. Joidenkin kaapelien liittimissä on lukituskielekkeet. Jos<br>irrotat tällaista kaapelia, paina lukituskieltä ennen kaapelin irro
- **VAROITUS:** Voit välttää tietokoneen vahingoittumisen, kun suoritat seuraavat toimet ennen kuin avaat tietokoneen kannen.
- 1. Varmista, että työtaso on tasainen ja puhdas, jotta tietokoneen kuori ei naarmuunnu.
- 2. Sammuta tietokone (katso kohtaa [Tietokoneen sammuttaminen\)](#page-4-1).

**VAROITUS:** Irrota verkkokaapeli irrottamalla ensin kaapeli tietokoneesta ja irrota sitten kaapeli verkkolaitteesta.

3. Irrota kaikki puhelin- tai verkkokaapelit tietokoneesta.

- 4. Sulje näyttö ja käännä tietokone ylösalaisin tasaiselle pinnalle.
- 5. Irrota tietokone ja kaikki kiinnitetyt laitteet sähköpistorasiasta.

**VAROITUS:** Vältä emolevyn vaurioituminen irrottamalla pääakku ennen tietokoneen huoltamista.

**VAROITUS:** Ehkäise tietokoneen vahingoittuminen käyttämällä vain omistamasi Dell-tietokoneen mallia varten suunniteltua akkua. Älä käytä akkuja, jotka on suunniteltu käytettäviksi muissa Dell-tietokoneissa.

### 6. Irrota pääakku:

- a. Vapauta akku työntämällä akun lukitussalpaa akun ulkoreunaa kohti.
- b. Työnnä akun vapautussalpaa ja pidä se paikallaan.
- c. Irrota akku akkupaikasta.

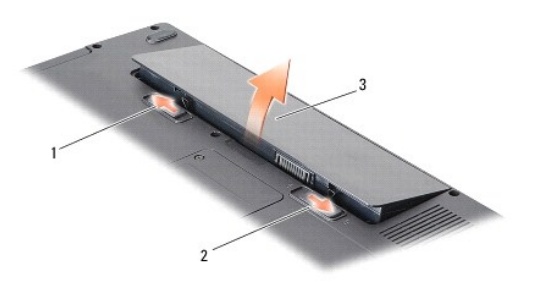

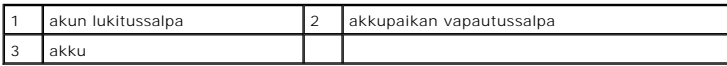

7. Maadoita emolevy painamalla virtapainiketta.

### **BIOSin flash-päivitys Dell™ Vostro™ A840/A860 Huoltokäsikirja**

- [BIOSin flash-](#page-6-0)päivitys CD-levyltä
- [BIOSin päivittäminen kiintolevyltä](#page-6-1)

Jos uuden emolevyn mukana tuli BIOS-päivitysohjelma-CD, päivitä BIOS CD-levyltä. Jos BIOS-päivitysohjelma-CD-levyä ei ole, päivitä BIOS kiintolevyltä.

## <span id="page-6-0"></span>**BIOSin flash-päivitys CD-levyltä**

1. Varmista, että verkkolaite on kytketty ja että pääakku on asennettu kunnolla.

**HUOMAUTUS:** Jos käytät BIOS-päivitysohjelma-CD-levyä BIOSin päivittämisessä, aseta tietokone käynnistymään CD-levyltä, ennen kuin asetat CDlevyn asemaan.

2. Aseta BIOS-päivitysohjelma-CD asemaan ja käynnistä tietokone.

Noudata näytön ohjeita. Tietokone jatkaa käynnistystä ja päivittää uuden BIOSin. Kun flash-päivitys on valmis, tietokone käynnistyy automaattisesti uudelleen

- 3. Siirry järjestelmän asetusohjelmaan painamalla <F2> POST- testauksen aikana.
- 4. Palauta tietokoneen oletusasetukset painamalla <Alt><f>.
- 5. Tallenna kokoonpanon muutokset painamalla <Esc>, valitsemalla **Save changes and reboot** (Tallenna muutokset ja käynnistä uudelleen) ja painamalla <Enter>.
- 6. Poista BIOS-päivitysohjelma-CD asemasta ja käynnistä tietokone uudelleen.

## <span id="page-6-1"></span>**BIOSin päivittäminen kiintolevyltä**

- 1. Varmista, että verkkolaite on kytketty, pääakku on asennettu kunnolla ja verkkokaapeli on kiinnitetty.
- 2. Käynnistä tietokone.
- 3. Etsi tietokonettasi varten saatavilla oleva uusi BIOSin päivitystiedosto osoitteesta **support.dell.com**.
- 4. Lataa tiedosto napsauttamalla kohtaa **Lataa nyt**.
- 5. Jos **Export Compliance Disclaimer** (Vientiä koskeva yhdenmukaisuusvaatimus) -ikkuna tulee näkyviin, napsauta kohtaa **Yes, I Accept this Agreement** (Kyllä, hyväksyn tämän sopimuksen).

Näyttöön tulee **Tiedostojen lataaminen** -ikkuna.

6. Valitse **Tallenna ohjelma levylle** ja valitse sitten **OK**.

Näyttöön tulee **Kohde**-ikkuna.

- 7. Ota esiin **Kohde**-valikko napsauttamalla alanuolta, valitse **Työpöytä** ja napsauta sitten kohtaa **Tallenna**. Tiedosto ladataan työpöydälle.
- 8. Napsauta kohtaa **Sulje**, kun **Lataaminen suoritettu loppuun** -ikkuna tulee näkyviin.

Työpöydälle tulee tiedostokuvake, jolla on sama nimi kuin ladatulla BIOS-päivitystiedostolla.

9. Kaksoisnapsauta työpöydän tiedostokuvaketta ja noudata näytöllä näkyviä ohjeita.

# **Sisäinen langaton Bluetooth®-kortti**

**Dell™ Vostro™ A840/A860 Huoltokäsikirja** 

- Bluetooth<sup>®</sup>-kortin irrottaminen
- Bluetooth<sup>®</sup>-kortin vaihtaminen

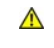

VAARA: Ennen kuin teet mitään toimia tietokoneen sisällä, lue tietokoneen mukana toimitetut turvallisuusohjeet. Lisää turvallisuusohjeita on<br>Regulatory Compliance -sivulla osoitteessa www.dell.com/regulatory\_compliance.

**VAROITUS:** Maadoita itsesi käyttämällä maadoitusrannehihnaa tai koskettamalla silloin tällöin tietokoneen metallipintaa (esimerkiksi takapaneelia).

# <span id="page-7-0"></span>**Bluetooth®-kortin irrottaminen**

- 1. Noudata kohdan **Alkutoimet** ohjeita.
- 2. Irrota kämmentuki (katso [Kämmentuki](file:///C:/data/systems/vosA860/fi/sm/palmrest.htm#wp1038494)).
- 3. Irrota Bluetooth-kortin kaapeliliitin emolevystä.
- 4. Nosta Bluetooth-kortti varovasti tietokoneen rungon Bluetooth- korttilokerosta.

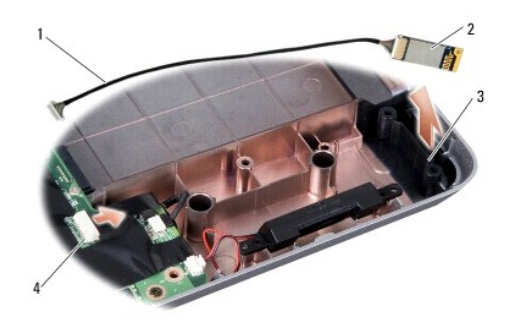

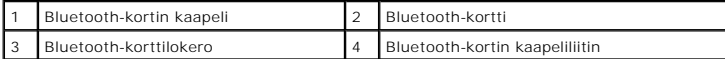

## <span id="page-7-1"></span>**Bluetooth®-kortin vaihtaminen**

- 1. Asenna Bluetooth-kortti tietokoneen rungon lokeroon.
- 2. Kiinnitä Bluetooth-kaapeliliitin emolevyyn.
- 3. Noudata kohdan [Kämmentuen vaihtaminen](file:///C:/data/systems/vosA860/fi/sm/palmrest.htm#wp1039422) ohjeita.
- 4. Liu'uta akkua akkupaikkaan, kunnes se napsahtaa paikalleen.

## **Nappiparisto**

**Dell™ Vostro™ A840/A860 Huoltokäsikirja** 

 [Nappipariston poistaminen](#page-8-0)  [Nappipariston asentaminen](#page-8-1) 

VAARA: Ennen kuin teet mitään toimia tietokoneen sisällä, lue tietokoneen mukana toimitetut turvallisuusohjeet. Lisää turvallisuusohjeita on<br>Regulatory Compliance -sivulla osoitteessa www.dell.com/regulatory\_compliance.

0 VAROITUS: Sähköstaattisen purkauksen välttämiseksi maadoita itsesi käyttämällä maadoitusrannehihnaa tai koskettamalla tietokoneen takaosassa<br>olevaa maalaamatonta metallipintaa (kuten esimerkiksi tietokoneen takana olevaa l

**VAROITUS:** Irrota akku akkulokerosta ennen työskentelyn aloittamista tietokoneen sisällä emolevyn vahingoittumisen ehkäisemiseksi.

## <span id="page-8-0"></span>**Nappipariston poistaminen**

- 1. Noudata kohdan [Alkutoimet](file:///C:/data/systems/vosA860/fi/sm/before.htm#wp1438061) ohjeita.
- 2. Irrota emolevy (katso **[Emolevyn irrottaminen](file:///C:/data/systems/vosA860/fi/sm/sysboard.htm#wp1000461)**).
- 3. Käännä emolevy ylösalaisin.
- 4. Irrota nappipariston kaapeli emolevyn liittimestä.
- 5. Irrota nappiparisto mylar-suojaosaan.

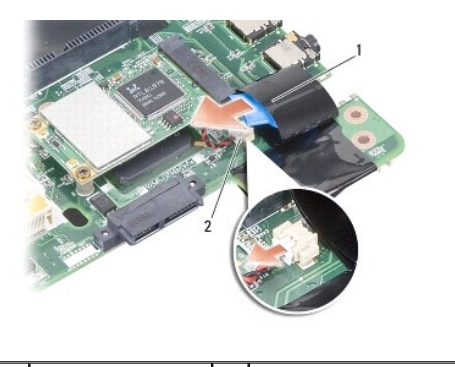

nappiparisto 2 nappipariston kaapeliliitin

## <span id="page-8-1"></span>**Nappipariston asentaminen**

- 1. Aseta nappiparisto mylar-suojaosaan.
- 2. Kytke nappipariston kaapeli emolevyn liittimeen.
- 3. Noudata kohdan [Emolevyn vaihtaminen](file:///C:/data/systems/vosA860/fi/sm/sysboard.htm#wp1033663) ohjeita.
- 4. Liu'uta pääakkua akkupaikkaan, kunnes se napsahtaa paikalleen.

 **Suoritin** 

**Dell™ Vostro™ A840/A860 Huoltokäsikirja** 

**O** Suorittimen irrottaminen

**O** Suorittimen vaihtamin

**VAARA: Ennen kuin teet mitään toimia tietokoneen sisällä, lue tietokoneen mukana toimitetut turvallisuusohjeet. Lisää turvallisuusohjeita on**   $\Lambda$ **Regulatory Compliance -sivulla osoitteessa www.dell.com/regulatory\_compliance.** 

**VAROITUS:** Sähköstaattisen purkauksen välttämiseksi maadoita itsesi käyttämällä maadoitusrannehihnaa tai koskettamalla tietokoneen takaosassa 0 olevaa maalaamatonta metallipintaa (kuten esimerkiksi tietokoneen takana olevaa liitintä).

## <span id="page-9-0"></span>**Suorittimen irrottaminen**

**VAROITUS:** Irrottaessasi tai asentaessasi suoritinta paina kevyesti suorittimen keskeltä yhtä aikaa, kun käännät nokkaruuvia, jotta ZIF-kanta ja suoritin pysyvät tasaisessa kosketuksessa.

**VAROITUS:** Suorittimen vaurioitumisen välttämiseksi pidä ruuvitaltta pystysuorassa suorittimeen nähden, kun käännät nokkaruuvia.

- 1. Noudata kohdan **Alkutoimet** ohjeita.
- 2. Irrota jäähdytyselementti (katso [Suorittimen jäähdytyselementti](file:///C:/data/systems/vosA860/fi/sm/cpucool.htm#wp1120835)).
- 3. Irrota ZIF-kanta kiertämällä ZIF-kannan nokkaruuvia vastapäivään pienellä tasapäisellä ruuvimeisselillä nokkapysäyttimeen asti.

ZIF-kannan (nollavoimakannan) nokkaruuvi kiinnittää suorittimen emolevyyn. Paina mieleen ZIF-kannan nokkaruuvin nuolen asento.

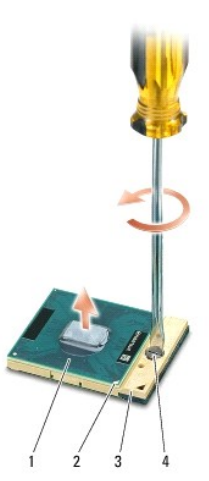

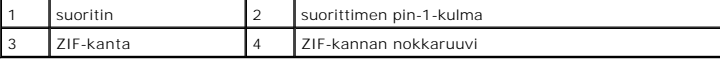

**VAROITUS:** Varmista suorittimen tehokas jäähdytys: Älä kosketa suorittimen jäähdytyskokoonpanon lämmönsiirtoalueita. Ihon rasvat voivat heikentää jäähdytystyynyjen suorituskykyä.

**VAROITUS:** Nosta suoritinta suoraan ylöspäin irrottaessasi sitä. Varo taittamasta suorittimen nastoja. Θ

4. Nosta suoritin pois ZIF-kannasta.

### <span id="page-9-1"></span>**Suorittimen vaihtaminen**

**VAROITUS:** Tarkista, että nokkalukko on täysin auki ennen suorittimen asettamista paikalleen. Suorittimen asettaminen ZIF-kantaan ei vaadi voimaa.

**VAROITUS:** Virheellisesti asetettu suoritin saattaa aiheuttaa epätasaisen kosketuksen suorittimen ja ZIF-kannan välille tai vahingoittaa niitä pysyvästi.

1. Kohdista suorittimen pin-1-kulma osoittamaan ZIF-kannassa olevaa kolmiota, ja aseta suoritin kantaan.

Suoritin on oikein paikoillaan, kun kaikki neljä kulmaa ovat samalla korkeudella. Jos yksi tai useampi suorittimen kulmista on korkeammalla kuin muut, suoritin ei ole oikein kiinni kannassa.

- **VAROITUS:** Irrottaessasi tai asentaessasi suoritinta paina kevyesti suorittimen keskeltä yhtä aikaa, kun käännät nokkaruuvia, jotta ZIF-kanta ja suoritin pysyvät tasaisessa kosketuksessa.
- 2. Kiinnitä suoritin emolevyyn kiertämällä nokkaruuvia myötäpäivään, jolloin ZIF-kanta kiristyy paikalleen.
- 3. Irrota jäähdytystyynyn taustapaperi ja kiinnitä jäähdytystyyny suorittimen peittävän jäähdytyselementin alueelle.
- 4. Noudata kohdan [Suorittimen jäähdytyselementin asentaminen](file:///C:/data/systems/vosA860/fi/sm/cpucool.htm#wp1120879) ohjeita.
- 5. Päivitä BIOS käyttämällä Flash BIOS -päivitysohjelman CD-levyä (katso [BIOSin flash-](file:///C:/data/systems/vosA860/fi/sm/bios.htm#wp1109931)päivitys).

### **Suorittimen jäähdytyselementti Dell™ Vostro™ A840/A860 Huoltokäsikirja**

- 
- **Suorittimen jäähdytyselementin irrottaminen**
- Suorittimen jäähdytyselementin asentamin

**VAARA: Ennen kuin teet mitään toimia tietokoneen sisällä, lue tietokoneen mukana toimitetut turvallisuusohjeet. Lisää turvallisuusohjeita on**   $\Lambda$ **Regulatory Compliance -sivulla osoitteessa www.dell.com/regulatory\_compliance.** 

**VAROITUS:** Sähköstaattisen purkauksen välttämiseksi maadoita itsesi käyttämällä maadoitusrannehihnaa tai koskettamalla tietokoneen takaosassa 0 olevaa maalaamatonta metallipintaa (kuten esimerkiksi tietokoneen takana olevaa liitintä).

## <span id="page-11-0"></span>**Suorittimen jäähdytyselementin irrottaminen**

- 1. Noudata kohdan **Alkutoimet** ohjeita.
- 2. Irrota emolevy (katso **[Emolevyn irrottaminen](file:///C:/data/systems/vosA860/fi/sm/sysboard.htm#wp1000461)**).
- 3. Käännä emolevy ylösalaisin.
- 4. Irrota suorittimen jäähdytyselementin neljä lukkoruuvia.
- 5. Nosta suorittimen jäähdytyselementti ulos tietokoneesta.

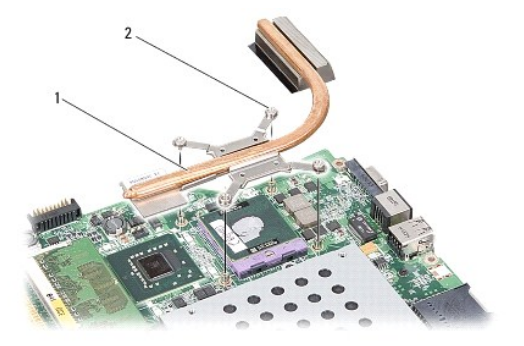

suorittimen jäähdytyselementti 2 | lukkoruuvi (4)

## <span id="page-11-1"></span>**Suorittimen jäähdytyselementin asentaminen**

HUOMAUTUS: Alkuperäinen lämpötyyny voidaan käyttää uudelleen, jos alkuperäinen suoritin ja sen jäähdytyselementti asennetaan yhdessä<br>uudelleen. Jos joko suoritin tai sen jäähdytyselementti vaihdetaan, varmista pakkauksessa

**HUOMAUTUS:** Tässä kohdassa oletetaan, että olet jo irrottanut suorittimen jäähdytyselementin ja olet valmis asentamaa sen.

1. Irrota jäähdytystyynyn taustapaperi ja kiinnitä tyyny jäähdytyselementin alueelle, joka peittää suorittimen.

- 2. Liu'uta suorittimen jäähdytyselementti kiinnikkeen alle ja kohdista neljä lukkoruuvia emolevyn ruuvinreikiin.
- 3. Kiristä neljä lukkoruuvia.
- 4. Noudata kohdan [Emolevyn vaihtaminen](file:///C:/data/systems/vosA860/fi/sm/sysboard.htm#wp1033663) ohjeita.

### <span id="page-12-1"></span> **Näyttö**

**Dell™ Vostro™ A840/A860 Huoltokäsikirja** 

- **O** Näyttö
- **O** Näytön kehys
- [Näyttöruutu](#page-14-1)
- [Näyttöruudun kaapeli](#page-16-0)
- Näytön invertteri
- VAARA: Ennen kuin teet mitään toimia tietokoneen sisällä, lue tietokoneen mukana toimitetut turvallisuusohjeet. Lisää turvallisuusohjeita on<br>Regulatory Compliance -sivulla osoitteessa www.dell.com/regulatory\_compliance.
- VAROITUS: Sähköstaattisen purkauksen välttämiseksi maadoita itsesi käyttämällä maadoitusrannehihnaa tai koskettamalla tietokoneen takaosassa<br>olevaa maalaamatonta metallipintaa (kuten esimerkiksi tietokoneen takana olevaa l
- **VAROITUS:** Irrota akku akkulokerosta ennen työskentelyn aloittamista tietokoneen sisällä emolevyn vahingoittumisen ehkäisemiseksi.

### <span id="page-12-0"></span>**Näyttö**

## **Näytön irrottaminen**

- 1. Noudata kohdan [Ennen tietokoneen komponenttien käsittelyä](file:///C:/data/systems/vosA860/fi/sm/before.htm#wp1435099) ohjeita.
- 2. Irrota muistimoduuli(t) (katso [Muistimoduulien irrottaminen](file:///C:/data/systems/vosA860/fi/sm/memory.htm#wp1180211)).
- 3. Irrota WLAN-kortti (katso [WLAN-kortin irrottaminen](file:///C:/data/systems/vosA860/fi/sm/minicard.htm#wp1182299)).
- 4. Irrota keskisuojus (katso [Keskisuojuksen irrottaminen\)](file:///C:/data/systems/vosA860/fi/sm/hingecvr.htm#wp1179905)
- 5. Irrota näppäimistö (katso [Näppäimistön irrottaminen](file:///C:/data/systems/vosA860/fi/sm/keyboard.htm#wp1179911)).
- 6. Irrota mylar-teipit ja irrota sitten kaksi ruuvia tietokoneen takaosasta.

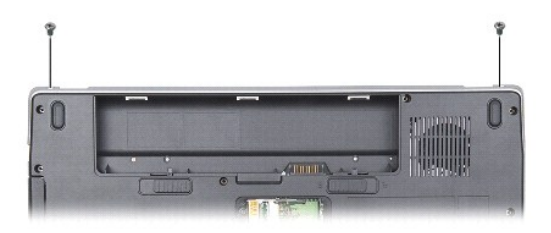

**HUOMAUTUS:** Huomaa, miten näyttökaapeli on vedetty reititysohjainten läpi.

- 7. Irrota näyttökaapeli emolevyn liittimestä vetämällä kaapelin kielekettä.
- 8. Paina mieleen kaapelien reititys ja irrota varovasti WLAN-antennikaapelit ja loput kaapelit reititysohjaimistaan. Vedä kaapelit pois niin, että ne eivät kosketa kämmentukea.

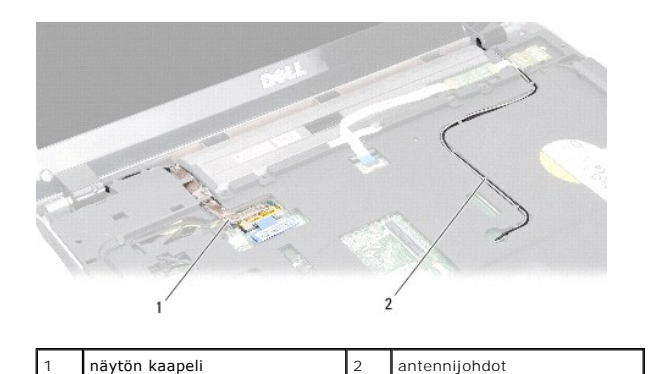

- 9. Irrota kaksi ruuvia näytön saranoiden kummaltakin puolelta.
- 10. Nosta ja irrota näyttöyksikkö.

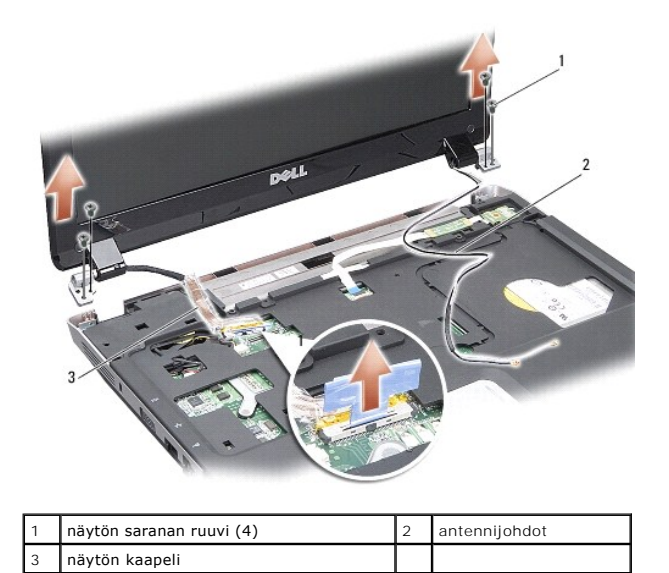

### <span id="page-13-0"></span>**Näytön asentaminen**

VAARA: Ennen kuin teet mitään toimia tietokoneen sisällä, lue tietokoneen mukana toimitetut turvallisuusohjeet. Lisää turvallisuusohjeita on<br>Regulatory Compliance -sivulla osoitteessa www.dell.com/regulatory\_compliance.

- 1. Aseta näyttöyksikkö paikalleen ja kiinnitä kaksi ruuvia näytön saranoiden kummallekin puolelle.
- 2. Reititä ja kytke näyttökaapeli emolevyn liittimeen.
- 3. Reititä varovasti WLAN-antennikaapelit kämmentuen reititysohjaimiin ja tietokoneen rungon läpi.
- 4. Asenna näppäimistö (katso [Näppäimistö](file:///C:/data/systems/vosA860/fi/sm/keyboard.htm#wp1179891)).
- 5. Kiinnitä kaksi ruuvia tietokoneen takaosaan.
- 6. Käännä tietokone ylösalaisin ja reititä varovasti WLAN-kortin antennikaapelit reititysohjaimiinsa ja kytke ne WLAN-korttiin.
- 7. Kytke WLAN-kortti tarvittaessa uudelleen (katso [WLAN-kortin asentaminen\)](file:///C:/data/systems/vosA860/fi/sm/minicard.htm#wp1180307).
- 8. Asenna muistimoduulit (katso [Muistimoduulien asentaminen](file:///C:/data/systems/vosA860/fi/sm/memory.htm#wp1180290)).
- 9. Liu'uta akkua akkupaikkaan, kunnes se napsahtaa paikalleen.

## <span id="page-14-0"></span>**Näytön kehys**

## <span id="page-14-2"></span>**Näytön kehyksen irrottaminen**

**VAROITUS:** Näytön kehys on erittäin hauras. Varo kehystä irrottaessasi, ettet vahingoita sitä.

- 1. Irrota näyttöyksikkö (katso [Näyttö](#page-12-1)).
- 2. Irrota neljä kumityynyä yläosasta ja mylar-teipit näytön kehyksen alaosasta.
- 3. Irrota kuusi ruuvia näytön kehyksestä.
- 4. Työnnä sormenpäät varovasti näytön kehyksen reunan alle.
- 5. Irrota näytön kehys.

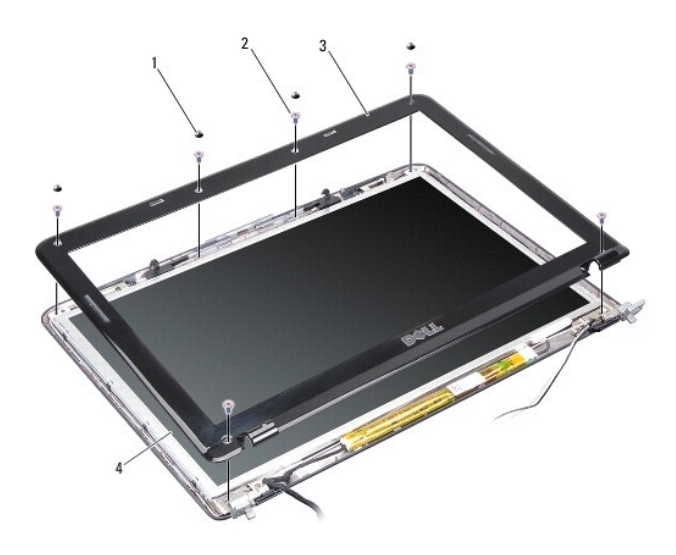

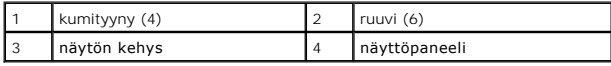

## <span id="page-14-3"></span>**Näytön kehyksen asentaminen**

- VAARA: Ennen kuin teet mitään toimia tietokoneen sisällä, lue tietokoneen mukana toimitetut turvallisuusohjeet. Lisää turvallisuusohjeita on<br>Regulatory Compliance -sivulla osoitteessa www.dell.com/regulatory\_compliance.
- 1. Kohdista näytön kehys näyttöruudun päälle ja napsauta se varovasti paikalleen.
- 2. Kiinnitä ja kiristä kuusi ruuvia.
- 3. Asenna näyttöyksikkö (katso [Näytön asentaminen](#page-13-0)).

## <span id="page-14-1"></span>**Näyttöruutu**

## <span id="page-14-4"></span>**Näyttöruudun irrottaminen**

- 1. Irrota näyttöyksikkö (katso [Näyttö](#page-12-1)).
- 2. Irrota näytön kehys (katso [Näytön kehyksen irrottaminen](#page-14-2)).
- 3. Irrota kuusi ruuvia, joilla näyttöruutu on kiinnitetty näytön kanteen.
- **HUOMAUTUS:** Merkitse näyttöpaneelin takana olevien johtojen reititys muistiin.

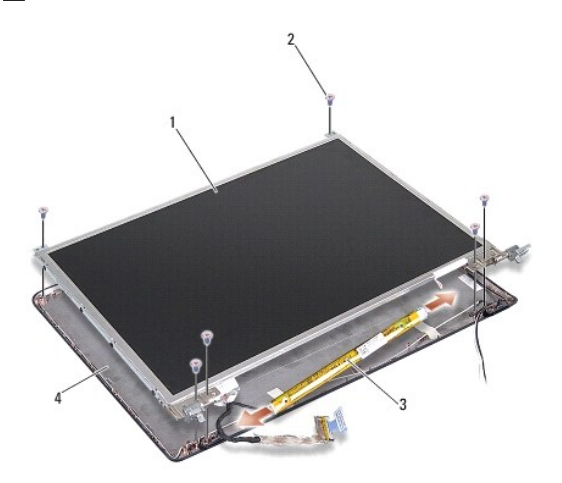

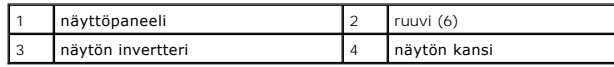

- 4. Irrota kaapelit invertterilevyn kummassakin päässä olevista liittimistä.
- 5. Irrota näyttöruutu.
- 6. Irrota kahdeksan ruuvia (neljä kummallakin puolella), joilla näyttöpaneelin kiinnikkeet on kiinnitetty näyttöpaneeliin.

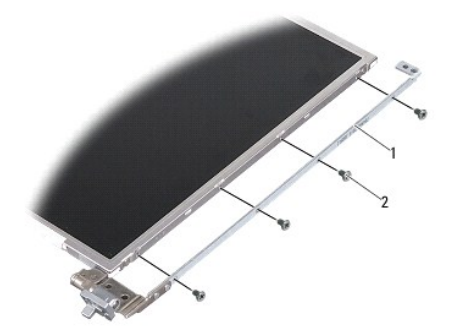

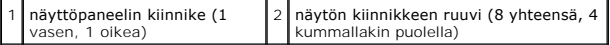

## <span id="page-15-0"></span>**Näyttöpaneelin asentaminen**

- VAARA: Ennen kuin teet mitään toimia tietokoneen sisällä, lue tietokoneen mukana toimitetut turvallisuusohjeet. Lisää turvallisuusohjeita on<br>Regulatory Compliance -sivulla osoitteessa www.dell.com/regulatory\_compliance.
- 1. Kohdista näyttöpaneelin kiinnikkeet näyttöpaneeliin.
- 2. Kiinnitä kahdeksan ruuvia, joilla näyttöpaneelin kiinnikkeet kiinnitetään näyttöpaneelin kummallekin puolelle.
- 3. Kohdista näyttöpaneeli näytön kanteen ja kiinnitä kuusi ruuvia.
- 4. Kytke näyttökaapelit invertterilevyn päihin.
- 5. Reititä kaapelit uudelleen reitityskanaviaan pitkin.
- 6. Asenna näytön kehys (katso [Näytön kehyksen asentaminen](#page-14-3)).
- 7. Asenna näyttöyksikkö (katso [Näyttö](#page-12-1)).

### <span id="page-16-0"></span>**Näyttöruudun kaapeli**

**HUOMAUTUS:** Näyttöruudun kaapelit ja liittimet voivat vaihdella tilatun näyttöruudun mukaan.

### **Näyttöpaneelin kaapelin irrottaminen**

- 1. Irrota näyttöyksikkö (katso [Näyttö](#page-12-1)).
- 2. Irrota näytön kehys (katso [Näytön kehyksen irrottaminen](#page-14-2)).
- 3. Irrota näyttöpaneeli (katso [Näyttöruudun irrottaminen](#page-14-4)).
- 4. Käännä näyttöpaneeli ylösalaisin ja irrota sähköä johtava teippi näyttölevystä.
- 5. Irrota joustava kaapeli näyttölevystä.

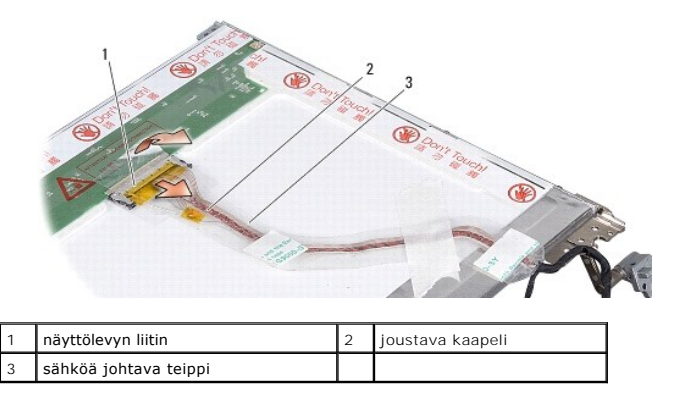

### **Näyttöpaneelin kaapelin asentaminen**

VAARA: Ennen kuin teet mitään toimia tietokoneen sisällä, lue tietokoneen mukana toimitetut turvallisuusohjeet. Lisää turvallisuusohjeita on<br>Regulatory Compliance -sivulla osoitteessa www.dell.com/regulatory\_compliance.

- 1. Kytke joustava kaapeli invertterikortin liittimeen.
- 2. Kytke joustava kaapeli näyttöpaneelin takana olevaan liittimeen ja kiinnitä teippi takaisin paikalleen.
- 3. Asenna näyttöruutu takaisin (katso [Näyttöpaneelin asentaminen](#page-15-0)).
- 4. Asenna näytön kehys (katso [Näytön kehyksen asentaminen](#page-14-3)).
- 5. Asenna näyttöyksikkö (katso [Näytön asentaminen](#page-13-0)).

## <span id="page-16-1"></span>**Näytön invertteri**

## **Näytön invertterin irrottaminen**

- 1. Irrota näyttöyksikkö (katso [Näyttö](#page-12-1)).
- 2. Irrota näytön kehys (katso [Näytön kehyksen irrottaminen](#page-14-2)).
- 3. Irrota kaapelit invertterikortin kummassakin päässä olevista liittimistä.
- 4. Irrota invertterikortti muovikiinnikkeistä.

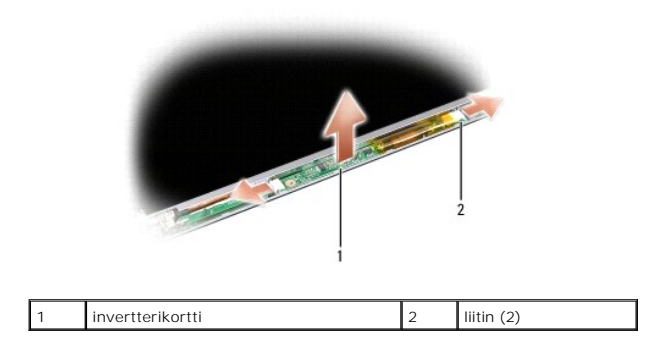

## **Näytön invertterin vaihtaminen**

- VAARA: Ennen kuin teet mitään toimia tietokoneen sisällä, lue tietokoneen mukana toimitetut turvallisuusohjeet. Lisää turvallisuusohjeita on<br>Regulatory Compliance -sivulla osoitteessa www.dell.com/regulatory\_compliance.
- 1. Kohdista invertterikortin reiät näytön kannen kielekkeisiin ja napsauta se paikalleen.
- 2. Kytke kaapelit invertterikortin molempiin päihin.
- 3. Asenna näytön kehys (katso [Näytön kehyksen asentaminen](#page-14-3)).
- 4. Asenna näyttöyksikkö (katso [Näyttö](#page-12-1)).

### **Järjestelmän tuuletin Dell™ Vostro™ A840/A860 Huoltokäsikirja**

- **Järjestelmän tuulettimen irrottaminen**
- **Järjestelmän tuulettimen vaihtaminen**

 $\triangle$ VAARA: Ennen kuin teet mitään toimia tietokoneen sisällä, lue tietokoneen mukana toimitetut turvallisuusohjeet. Lisää turvallisuusohjeita on<br>Regulatory Compliance -sivulla osoitteessa www.dell.com/regulatory\_compliance.

0 VAROITUS: Sähköstaattisen purkauksen välttämiseksi maadoita itsesi käyttämällä maadoitusrannehihnaa tai koskettamalla tietokoneen takaosassa<br>olevaa maalaamatonta metallipintaa (kuten esimerkiksi tietokoneen takana olevaa l

## <span id="page-18-0"></span>**Järjestelmän tuulettimen irrottaminen**

- 1. Noudata kohdan **Alkutoimet** ohjeita.
- 2. Irrota kämmentuki (katso [Kämmentuen irrottaminen](file:///C:/data/systems/vosA860/fi/sm/palmrest.htm#wp1038495)).
- 3. Irrota tuulettimen kaapeli emolevyn liittimestä.
- 4. Irrota kaksi ruuvia, joilla järjestelmän tuuletin on kiinnitetty tietokoneen kanteen.
- 5. Nosta järjestelmän tuuletin ulos.

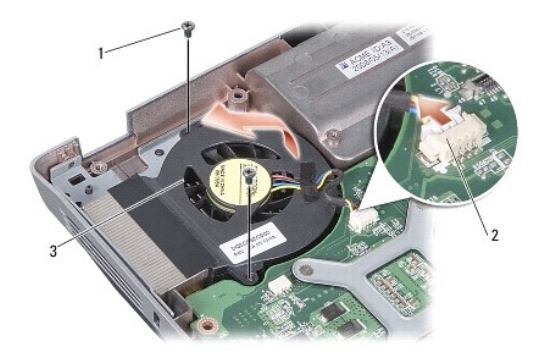

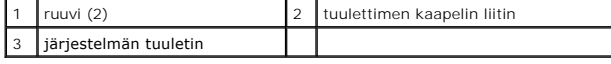

## <span id="page-18-1"></span>**Järjestelmän tuulettimen vaihtaminen**

VAARA: Ennen kuin teet mitään toimia tietokoneen sisällä, lue tietokoneen mukana toimitetut turvallisuusohjeet. Lisää turvallisuusohjeita on<br>Regulatory Compliance -sivulla osoitteessa www.dell.com/regulatory\_compliance.

- 1. Aseta järjestelmän tuuletin paikalleen tietokoneen kanteen.
- 2. Asenna ja kiristä kaksi ruuvia.
- 3. Kytke tuulettimen kaapeli emolevyn liittimeen.
- 4. Noudata kohdan [Kämmentuen vaihtaminen](file:///C:/data/systems/vosA860/fi/sm/palmrest.htm#wp1039422) ohjeita.

### **Kiintolevy**

**Dell™ Vostro™ A840/A860 Huoltokäsikirja** 

- [Kiintolevyaseman irrottaminen](#page-19-0)
- Kiintolevyn vaihtami

VAARA: Ennen kuin teet mitään toimia tietokoneen sisällä, lue tietokoneen mukana toimitetut turvallisuusohjeet. Lisää turvallisuusohjeita on<br>Regulatory Compliance -sivulla osoitteessa www.dell.com/regulatory\_compliance.

- **VAARA: Jos poistat kiintolevyn tietokoneesta, kun levy on kuuma,** *älä kosketa* **kiintolevyn metallikoteloa.**
- **VAROITUS:** Estä tietojen katoaminen sammuttamalla tietokone (katso kohta [Tietokoneen sammuttaminen](file:///C:/data/systems/vosA860/fi/sm/before.htm#wp1435089)) ennen kiintolevyn poistamista. Älä irrota kiintolevyä, jos tietokoneessa on virta kytkettynä tai se on lepotilassa.
- **VAROITUS:** Kiintolevyt vahingoittuvat hyvin herkästi. Noudata kiintolevyn käsittelyssä varovaisuutta.
- **HUOMAUTUS:** Dell ei takaa muilta toimittajilta ostettujen kiintolevyjen yhteensopivuutta tai tue niitä.

**HUOMAUTUS:** Jos asennat muun kuin Dellin toimittaman kiintolevyn, sinun on asennettava käyttöjärjestelmä, ohjaimet ja apuohjelmat uudelle kiintolevylle (katso *Asennusoppaan* kohdat Käyttöjärjestelmän palauttaminen sekä Ohjaimien ja apuohjelmien uudelleenasentaminen).

## <span id="page-19-0"></span>**Kiintolevyaseman irrottaminen**

- 1. Noudata kohdan **Alkutoimet** ohjeita.
- 2. Irrota emolevy (katso **[Emolevyn irrottaminen](file:///C:/data/systems/vosA860/fi/sm/sysboard.htm#wp1000461)**).
- 3. Irrota kaksi ruuvia, joilla kiintolevykokoonpano on kiinnitetty emolevyyn.

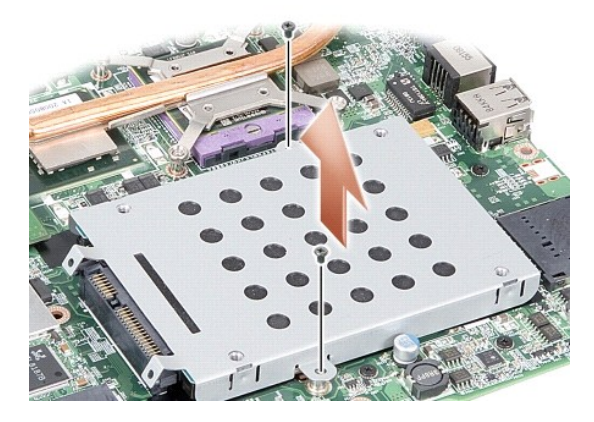

- 4. Pidä kiinni kiintolevykokoonpanon liittimen puoleisesta päästä ja irrota kiintolevykokoonpano emolevyn liittimestä vetämällä.
- 5. Irrota kiintolevy kiintolevykehikosta painamalla kiintolevyn vastakkaista päätä alaspäin.

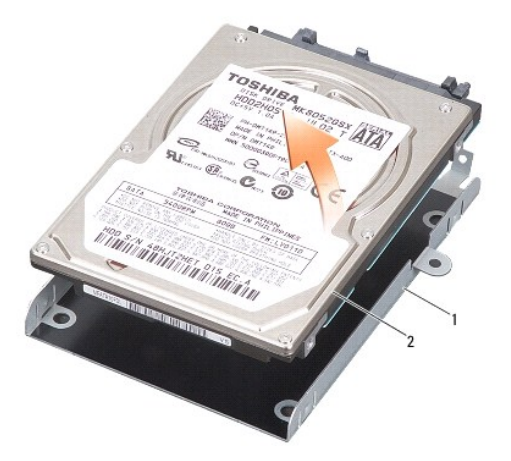

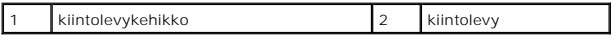

 $\bullet$ **VAROITUS**: Kun kiintolevy ei ole tietokoneessa, säilytä sitä suojaavassa, antistaattisessa pakkauksessa. (Katso tietokoneen mukana toimitettujen<br>turvaohjeiden kohtaa Suojautuminen sähköstaattiselta purkaukselta.)

## <span id="page-20-0"></span>**Kiintolevyn vaihtaminen**

1. Ota uusi levy pakkauksesta.

**HUOMAUTUS:** Säilytä alkuperäinen pakkaus kiintolevyn varastointia tai kuljetusta varten.

**VAROITUS:** Paina vakaasti ja tasaisesti, kun liu'utat levyä paikalleen. Jos käytät liiallista voimaa, voit vaurioittaa liitintä.

- 2. Aseta kiintolevy kiintolevykehikkoon ja paina sitä alaspäin, kunnes se napsahtaa paikalleen.
- 3. Paina kiintolevykokoonpano paikalleen kohdistamalla kiintolevyn liitin emolevyn liittimeen.
- 4. Kiinnitä kaksi ruuvia, joilla kiintolevykokoonpano on kiinnitetty emolevyyn.
- 5. Aseta emolevy takaisin paikalleen (katso **Emolevyn vaihtaminen**).
- 6. Liu'uta akkua akkupaikkaan, kunnes se napsahtaa paikalleen.

**VAROITUS:** Ennen kuin käynnistät tietokoneen, kiinnitä kaikki ruuvit ja tarkista, ettei tietokoneen sisällä ole irrallisia ruuveja. Muussa tapauksessa tietokone saattaa vahingoittua.

- 7. Asenna tarvittaessa tietokoneen käyttöjärjestelmä (katso *Asennusoppaan* kohta Käyttöjärjestelmän palauttaminen).
- 8. Asenna tarvittaessa tietokoneen ohjaimet ja apuohjelmat (katso *Asennusoppaan* kohta Ohjaimien ja apuohjelmien uudelleenasentaminen).

## **Keskisuojus**

**Dell™ Vostro™ A840/A860 Huoltokäsikirja** 

- **O** Keskisuojuksen irrottaminen
- **Keskisuojuksen asentaminen**

VAARA: Ennen kuin teet mitään toimia tietokoneen sisällä, lue tietokoneen mukana toimitetut turvallisuusohjeet. Lisää turvallisuusohjeita on<br>Regulatory Compliance -sivulla osoitteessa www.dell.com/regulatory\_compliance.

0 VAROITUS: Sähköstaattisen purkauksen välttämiseksi maadoita itsesi käyttämällä maadoitusrannehihnaa tai koskettamalla tietokoneen takaosassa<br>olevaa maalaamatonta metallipintaa (kuten esimerkiksi tietokoneen takana olevaa l

**VAROITUS:** Irrota akku akkulokerosta ennen työskentelyn aloittamista tietokoneen sisällä emolevyn vahingoittumisen ehkäisemiseksi.

## <span id="page-21-0"></span>**Keskisuojuksen irrottaminen**

- 1. Noudata kohdan [Alkutoimet](file:///C:/data/systems/vosA860/fi/sm/before.htm#wp1438061) ohjeita.
- 2. Käännä tietokone ylösalaisin ja irrota kolme ruuvia tietokoneen takaosasta.

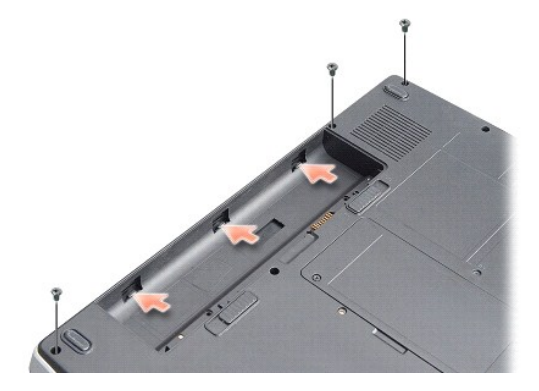

3. Käännä tietokone ylösalaisin ja avaa näyttöä mahdollisimman paljon.

**VAROITUS:** Ole erityisen varovainen, kun irrotat keskisuojusta. Kaapelin liitin on hyvin hauras.

4. Irrota keskisuojus vääntämällä sitä vasemmalta oikealle.

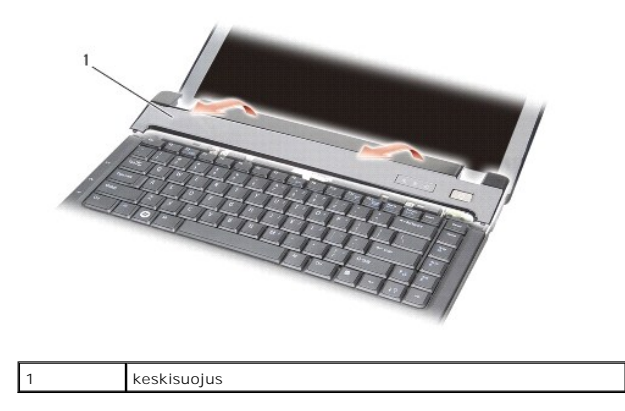

5. Irrota keskisuojus.

## <span id="page-21-1"></span>**Keskisuojuksen asentaminen**

- 1. Napsauta keskisuojus takaisin paikalleen.
- 2. Käännä tietokone ylösalaisin ja kiinnitä kolme ruuvia, joilla keskisuojus on kiinnitetty tietokoneen runkoon.
- 3. Kiinnitä kaksi ruuvia akkupaikkaan.
- 4. Liu'uta akkua akkupaikkaan, kunnes se napsahtaa paikalleen.

### **Näppäimistö**

**Dell™ Vostro™ A840/A860 Huoltokäsikirja** 

- [Näppäimistön irrottaminen](#page-23-0)
- **O** Näppäimistön asentamin

**VAARA: Ennen kuin teet mitään toimia tietokoneen sisällä, lue tietokoneen mukana toimitetut turvallisuusohjeet. Lisää turvallisuusohjeita on**   $\bigwedge$ **Regulatory Compliance -sivulla osoitteessa www.dell.com/regulatory\_compliance.**

**VAROITUS:** Sähköstaattisen purkauksen välttämiseksi maadoita itsesi käyttämällä maadoitusrannehihnaa tai koskettamalla tietokoneen takaosassa c olevaa maalaamatonta metallipintaa (kuten esimerkiksi tietokoneen takana olevaa liitintä).

**VAROITUS:** Irrota akku akkulokerosta ennen työskentelyn aloittamista tietokoneen sisällä emolevyn vahingoittumisen ehkäisemiseksi.

### <span id="page-23-0"></span>**Näppäimistön irrottaminen**

- 1. Noudata kohdan **Alkutoimet** ohjeita.
- 2. Irrota keskisuojus (katso [Keskisuojus](file:///C:/data/systems/vosA860/fi/sm/hingecvr.htm#wp1179889)).
- 3. Irrota kaksi ruuvia näppäimistön yläpäästä.

 $\bullet$ **VAROITUS:** Näppäimistön näppäimet ovat hauraita, menevät helposti pois paikoiltaan ja niiden paikalleen asettaminen vie aikaa. Ole varovainen, kun irrotat ja käsittelet näppäimistöä.

**VAROITUS:** Ole erittäin varovainen, kun irrotat ja käsittelet näppäimistöä. Voit vahingossa naarmuttaa näyttöruutua.

4. Nosta näppäimistö varovasti ylös, jotta pääset käsiksi näppäimistön liittimeen.

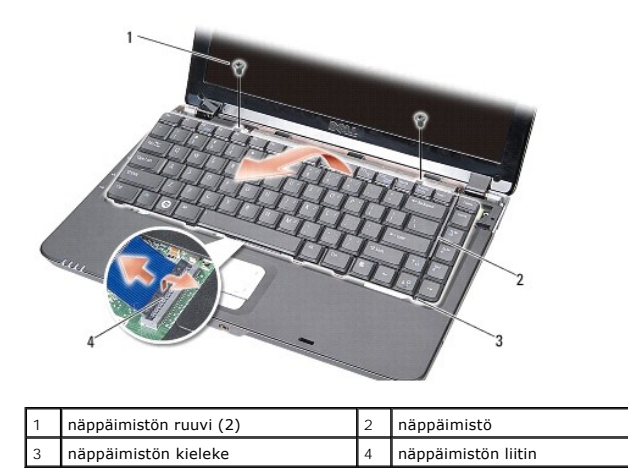

5. Nosta näppäimistöliitintä, jolla näppäimistön kaapeli on kiinnitetty emolevyn liittimeen, ja irrota näppäimistön kaapeli.

6. Nosta näppäimistö pois tietokoneesta.

## <span id="page-23-1"></span>**Näppäimistön asentaminen**

**VAROITUS:** Näppäimistön näppäimet ovat hauraita, menevät helposti pois paikoiltaan ja niiden paikalleen asettaminen vie aikaa. Ole varovainen, kun 0 irrotat ja käsittelet näppäimistöä.

- 1. Työnnä näppäimistön kaapeli liittimeen ja kiinnitä kaapeli painamalla näppäimistöliitintä alaspäin.
- 2. Kohdista viisi kielekettä näppäimistön alareunassa ja liu'uta ne kämmentuen alle.
- 3. Kiinnitä kaksi ruuvia näppäimistön yläpäässä.
- 4. Asenna keskisuojus (katso [Keskisuojus](file:///C:/data/systems/vosA860/fi/sm/hingecvr.htm#wp1179889)).
- 5. Liu'uta akkua akkupaikkaan, kunnes se napsahtaa paikalleen.

### **Muistimoduuli Dell™ Vostro™ A840/A860 Huoltokäsikirja**

- **O** Muistimoduulien irrottaminen
- **O** Muistimoduulien a

**VAARA: Ennen kuin teet mitään toimia tietokoneen sisällä, lue tietokoneen mukana toimitetut turvallisuusohjeet. Lisää turvallisuusohjeita on**   $\bigwedge$ **Regulatory Compliance -sivulla osoitteessa www.dell.com/regulatory\_compliance.**

**VAROITUS:** Sähköstaattisen purkauksen välttämiseksi maadoita itsesi käyttämällä maadoitusrannehihnaa tai koskettamalla tietokoneen takaosassa Θ olevaa maalaamatonta metallipintaa (kuten esimerkiksi tietokoneen takana olevaa liitintä).

Tietokoneen muistia voidaan lisätä asentamalla emolevyyn muistimoduuleja. Lisätietoja tietokoneen tukemista muisteista on *Asennusoppaan* kohdassa<br>Tekniset tiedot. Asenna vain muistimoduuleja, jotka on tarkoitettu tietokon

**HUOMAUTUS:** Tietokoneen takuu kattaa Delliltä ostetut muistimoduulit.

Tietokoneessa on kaksi käyttäjän käytettävissä olevaa SODIMM-kantaa, joihin pääsee käsiksi tietokoneen pohjasta.

VAROITUS: Jos muistimoduuleja täytyy asentaa molempiin liittimiin, asenna ensin muistimoduuli tietokoneen pohjassa olevaan liittimeen (DIMM 1),<br>ennen kuin asennat moduulin heti sen yläpuolella olevaan liittimeen (DIMM 2).

## <span id="page-25-0"></span>**Muistimoduulien irrottaminen**

**VAROITUS:** Jos DIMM 2 -liittimeen on asennettu muistimoduuli, irrota se ennen muistimoduulin irrottamista DIMM 1 -liittimestä. Muuten molemmat 0 muistimoduulit voivat vaurioitua.

- 1. Noudata kohdan [Alkutoimet](file:///C:/data/systems/vosA860/fi/sm/before.htm#wp1438061) ohjeita.
- 2. Irrota moduulin kansi (katso [Moduulin kansi\)](file:///C:/data/systems/vosA860/fi/sm/back_cov.htm#wp1180190).
- **VAROITUS:** Vältä muistimoduuliliittimen vaurioituminen äläkä käytä työkaluja muistimoduulin kiinnikkeiden levittämiseen.
- 3. Levitä sormenpäilläsi varovasti muistimoduuliliittimen molemmissa päissä olevia kiinnikkeitä, kunnes moduuli ponnahtaa ulos.
- 4. Irrota moduuli liittimestä.

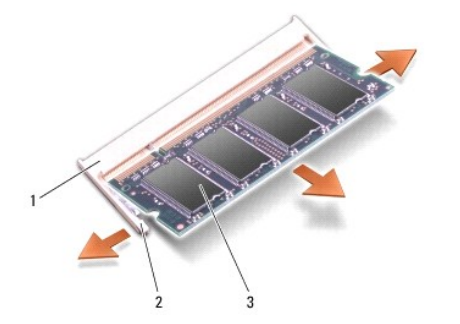

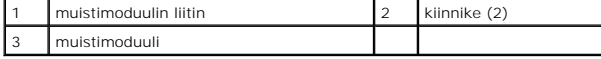

## <span id="page-25-1"></span>**Muistimoduulien asentaminen**

- 1. Kohdista moduulin reunaliittimessä oleva lovi liitinpaikan nastaan.
- 2. Liu'uta moduuli tiukasti paikkaan 45 asteen kulmassa ja kierrä moduulia alaspäin, kunnes se napsahtaa paikalleen. Jos moduuli ei napsahda paikalleen, irrota moduuli ja asenna se uudelleen.

**HUOMAUTUS:** Jos muistimoduulia ei ole asennettu oikein, tietokone ei välttämättä käynnisty oikein.

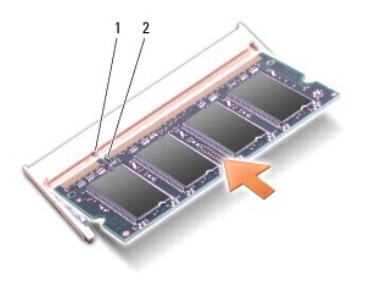

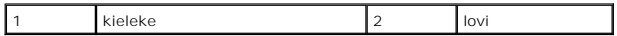

3. Asenna moduulin kansi (katso [Moduulin kannen asentaminen](file:///C:/data/systems/vosA860/fi/sm/back_cov.htm#wp1184606)).

- 4. Aseta akku akkupaikkaan tai liitä verkkolaite tietokoneeseen ja sähköpistorasiaan.
- 5. Käynnistä tietokone.

Kun tietokone käynnistyy, se tunnistaa lisämuistin ja päivittää automaattisesti järjestelmän määritystiedot.

Jos haluat tarkistaa tietokoneeseen asennetun muistin määrän, valitse **Käynnistä** <sup>↔</sup> → Ohje ja tuki→ Dell-järjestelmätiedot.

## **Minikortit**

**Dell™ Vostro™ A840/A860 Huoltokäsikirja** 

- [WLAN-kortin irrottaminen](#page-27-0)
- [WLAN-kortin asentaminen](#page-28-0)

VAARA: Ennen kuin teet mitään toimia tietokoneen sisällä, lue tietokoneen mukana toimitetut turvallisuusohjeet. Lisää turvallisuusohjeita on<br>Regulatory Compliance -sivulla osoitteessa www.dell.com/regulatory\_compliance.

**VAROITUS:** Irrota akku akkulokerosta ennen työskentelyn aloittamista tietokoneen sisällä emolevyn vahingoittumisen ehkäisemiseksi.

**HUOMAUTUS:** Jos tilasit WLAN-kortin tietokoneen mukana, kortti on jo asennettu.

**HUOMAUTUS:** Dell ei takaa muilta toimittajilta ostettujen Mini-korttien yhteensopivuutta tai tue niitä.

Tietokone tukee yhtä Mini-korttia WLAN-yhteydelle.

## <span id="page-27-0"></span>**WLAN-kortin irrottaminen**

- 1. Noudata kohdan **Alkutoimet** ohjeita.
- 2. Irrota moduulin kansi (katso [Moduulin kannen irrottaminen\)](file:///C:/data/systems/vosA860/fi/sm/back_cov.htm#wp1180211).
- 3. Irrota antennikaapelit WLAN-kortista.

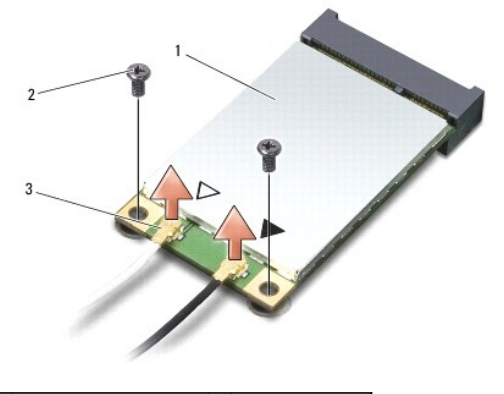

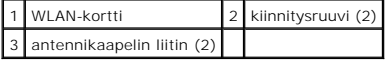

- 4. Irrota kaksi kiinnitysruuvia kortista.
- 5. Nosta WLAN-kortti pois emolevyn liittimestä.

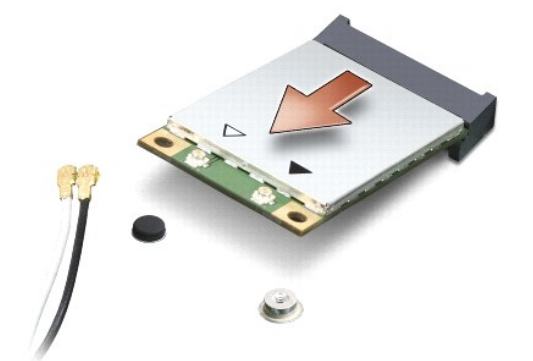

## <span id="page-28-0"></span>**WLAN-kortin asentaminen**

0 **VAROITUS**: Liittimissä on lovet, jotka varmistavat oikean asennuksen. Jos tunnet vastusta, tarkista kortissa ja emolevyssä olevat liittimet ja kohdista<br>kortti uudelleen.

**VAROITUS:** Jotta WLAN-kortti ei vahingoitu, johtoja ei saa koskaan asettaa sen alle.

- 1. Noudata kohdan [Alkutoimet](file:///C:/data/systems/vosA860/fi/sm/before.htm#wp1438061) ohjeita.
- 2. Poista uusi Mini-kortti pakkauksestaan.

**VAROITUS:** Käytä tukevaa ja tasaista painetta kortin liu'uttamiseksi paikalleen. Jos käytät liiallista voimaa, voit vaurioittaa liitintä.

3. Aseta WLAN-korttiliitin 45 asteen kulmassa paikkaansa ja paina WLAN-kortin toinen pää alas.

4. Kiinnitä kaksi ruuvia WLAN-korttiin.

5. Kytke asianmukaiset antennikaapelit asennettavaan WLAN-korttiin. Jos WLAN-kortin etiketissä on kaksi kolmiota (valkoinen ja musta), kytke:

- l valkoinen antennikaapeli main-merkinnällä (valkoinen kolmio) varustettuun liittimeen
- l musta antennikaapeli aux-merkinnällä varustettuun liittimeen (musta kolmio)

Jos WLAN-kortin etiketissä on kolme kolmiota (valkoinen, musta ja harmaa), kytke:

- l valkoinen antennikaapeli valkoiseen kolmioon
- l musta antennikaapeli mustaan kolmioon
- l harmaa antennikaapeli harmaaseen kolmioon

**HUOMAUTUS:** Harmaata antennikaapelia ei välttämättä ole kaikissa tietokoneissa. Harmaan kaapelin olemassaolo Mini-korttilokerossa riippuu näytön tyypistä.

6. Kiinnitä käyttämättömät antennikaapelit mylar-suojaosaan.

- 7. Aseta moduulin kansi takaisin paikalleen (katso [Moduulin kannen asentaminen](file:///C:/data/systems/vosA860/fi/sm/back_cov.htm#wp1184606)) ja kiristä kaksi kiinnitysruuvia.
- 8. Liu'uta akkua akkupaikkaan, kunnes se napsahtaa paikalleen.
- 9. Asenna tietokoneeseen tarvittavat ajurit ja apuohjelmat. Katso lisätietoja *Dell-tekniikkaoppaasta*.

**HUOMAUTUS:** Jos asennat muun kuin Dellin toimittaman tiedonsiirtokortin, sinun on asennettava asianmukaiset ohjaimet ja apuohjelmat. Katso lisätietoja *Dell-tekniikkaoppaasta*.

### **Optinen asema Dell™ Vostro™ A840/A860 Huoltokäsikirja**

Optisen aseman irrottaminen

[Optisen aseman vaihtaminen](#page-29-1) 

VAARA: Ennen kuin teet mitään toimia tietokoneen sisällä, lue tietokoneen mukana toimitetut turvallisuusohjeet. Lisää turvallisuusohjeita on<br>Regulatory Compliance -sivulla osoitteessa www.dell.com/regulatory\_compliance.

**VAROITUS:** Maadoita itsesi käyttämällä maadoitusrannehihnaa tai koskettamalla silloin tällöin tietokoneen metallipintaa (esimerkiksi takapaneelia).

## <span id="page-29-0"></span>**Optisen aseman irrottaminen**

**VAROITUS:** Maadoita itsesi käyttämällä maadoitusrannehihnaa tai koskettamalla tietokoneen takapaneelissa olevaa liitintä.

- 1. Noudata kohdan [Alkutoimet](file:///C:/data/systems/vosA860/fi/sm/before.htm#wp1438061) ohjeita.
- 2. Irrota ruuvi, jolla optinen asema on kiinnitetty tietokoneen runkoon.
- 3. Liu'uta optinen asema ulos optisen aseman paikasta.

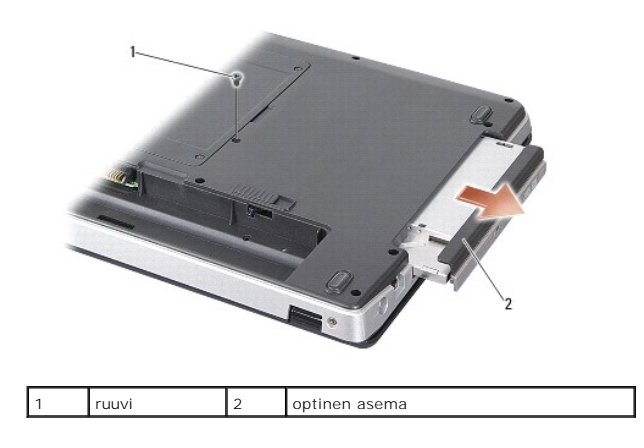

## <span id="page-29-1"></span>**Optisen aseman vaihtaminen**

- 1. Liu'uta optinen asema sille varattuun paikkaan.
- 2. Asenna ja kiristä ruuvi, jolla optinen asema on kiinnitetty.
- 3. Liu'uta akkua akkupaikkaan, kunnes se napsahtaa paikalleen.

### **Kämmentuki**

**Dell™ Vostro™ A840/A860 Huoltokäsikirja** 

- **O** Kämmentuen irrottaminen
- [Kämmentuen vaihtaminen](#page-31-0)

### <span id="page-30-0"></span>**Kämmentuen irrottaminen**

VAARA: Ennen kuin teet mitään toimia tietokoneen sisällä, lue tietokoneen mukana toimitetut turvallisuusohjeet. Lisää turvallisuusohjeita on<br>Regulatory Compliance -sivulla osoitteessa www.dell.com/regulatory\_compliance.

O **VAROITUS:** Maadoita itsesi käyttämällä maadoitusrannehihnaa tai koskettamalla silloin tällöin tietokoneen metallipintaa (esimerkiksi takapaneelia).

- 1. Noudata kohdan [Alkutoimet](file:///C:/data/systems/vosA860/fi/sm/before.htm#wp1438061) ohjeita.
- 2. Irrota kaikki kortit 3-in-1-mediakorttipaikasta.
- 3. Irrota keskisuojus (katso Keskisuojuksen irrottamin
- 4. Irrota näppäimistö (katso [Näppäimistön irrottaminen](file:///C:/data/systems/vosA860/fi/sm/keyboard.htm#wp1179911)).
- 5. Irrota näyttöyksikkö (katso [Näyttö](file:///C:/data/systems/vosA860/fi/sm/display.htm#wp1109848)).
- 6. Käännä tietokone ylösalaisin ja irrota mahdollisesti asennetut muistimoduulit ja WLAN-kortti (katso [Muistimoduuli](file:///C:/data/systems/vosA860/fi/sm/memory.htm#wp1180190) ja [WLAN-kortin irrottaminen\)](file:///C:/data/systems/vosA860/fi/sm/minicard.htm#wp1182299).
- 7. Irrota ruuvi muistipaikasta.
- 8. Irrota optinen asema (katso kohtaa [Optisen aseman irrottaminen](file:///C:/data/systems/vosA860/fi/sm/optical.htm#wp1040644)).
- 9. Irrota kaksi ruuvia optisen aseman paikasta.
- 10. Irrota kymmenen ruuvia tietokoneen rungosta.

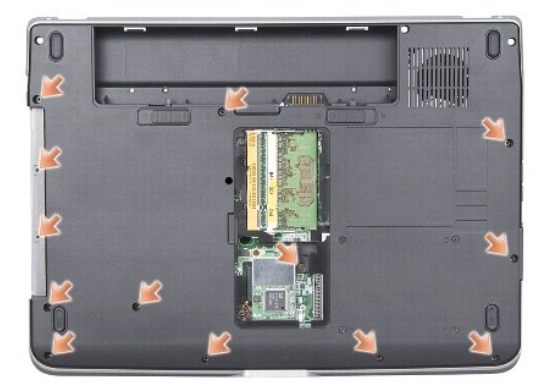

11. Käännä tietokone ylösalaisin ja irrota kaksi ruuvia kämmentuen päältä.

12. Irrota virran/näppäimistölaitteen tilan merkkivalo, kosketusalusta ja näytön saranan liittimet emolevystä.

**VAROITUS:** Irrota kämmentuki varovasti tietokoneen rungosta, jotta se ei vahingoitu.

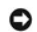

13. Aloita kämmentuen yläosasta ja irrota kämmentuki sormin tietokoneen rungosta nostamalla kämmentuen sisäosaa samalla, kun painat sitä ulkopuolelta sisäänpäin.

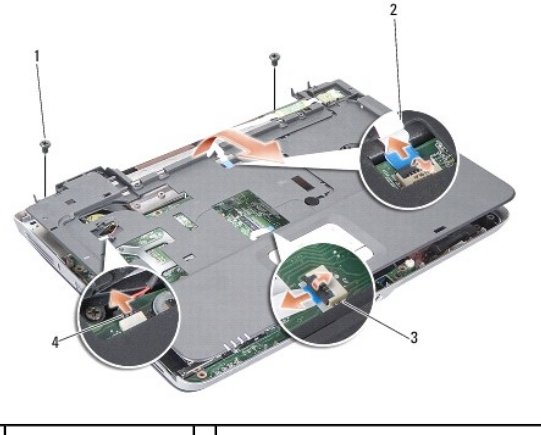

kämmentuen ruuvi (2)  $\Big|2\Big|$  virran/näppäimistön tilan merkkivalon kaapeli 3 kosketuslevyn kaapeli 4 näytön saranan kaapeli

## <span id="page-31-0"></span>**Kämmentuen vaihtaminen**

- 1. Kohdista kämmentuki tietokoneen runkoon ja napsauta se varovasti paikalleen.
- 2. Liitä virran/näppäimistölaitteen tilan merkkivalon, kosketusalustan ja näytön saranan kaapelit niitä vastaaviin emolevyn liittimiin.
- 3. Asenna kaksi ruuvia kämmentuen yläosaan.
- 4. Käännä tietokone ylösalaisin ja asenna 13 ruuvia tietokoneen runkoon.
- 5. Asenna näyttöyksikkö (katso [Näytön asentaminen](file:///C:/data/systems/vosA860/fi/sm/display.htm#wp1183623)).
- 6. Asenna muistimoduulit (katso [Muistimoduulien asentaminen](file:///C:/data/systems/vosA860/fi/sm/memory.htm#wp1180290)).
- 7. Vaihda 3-in-1-korttipaikassa oleva kortti.
- 8. Asenna WLAN-kortti (katso [WLAN-kortin asentaminen](file:///C:/data/systems/vosA860/fi/sm/minicard.htm#wp1180307)).
- 9. Asenna kiintolevy (katso [Kiintolevyn vaihtaminen](file:///C:/data/systems/vosA860/fi/sm/hdd.htm#wp1179947)).
- 10. Liu'uta akkua akkupaikkaan, kunnes se napsahtaa paikalleen.

 **Kaiutin Dell™ Vostro™ A840/A860 Huoltokäsikirja** 

[Kaiuttimen irrottaminen](#page-32-0) 

**O** Kaiuttimen asentamine

VAARA: Ennen kuin teet mitään toimia tietokoneen sisällä, lue tietokoneen mukana toimitetut turvallisuusohjeet. Lisää turvallisuusohjeita on<br>Regulatory Compliance -sivulla osoitteessa www.dell.com/regulatory\_compliance.

**VAROITUS:** Maadoita itsesi käyttämällä maadoitusrannehihnaa tai koskettamalla silloin tällöin tietokoneen metallipintaa (esimerkiksi takapaneelia).

### <span id="page-32-0"></span>**Kaiuttimen irrottaminen**

- 1. Noudata kohdan **Alkutoimet** ohjeita.
- 2. Irrota kämmentuki (katso [Kämmentuki](file:///C:/data/systems/vosA860/fi/sm/palmrest.htm#wp1038494)).
- 3. Irrota ruuvit, joilla kaiutin on kiinnitetty tietokoneen runkoon.
- 4. Irrota kaiuttimen kaapeli emolevyn liittimestä.
- 5. Irrota kaiutin.

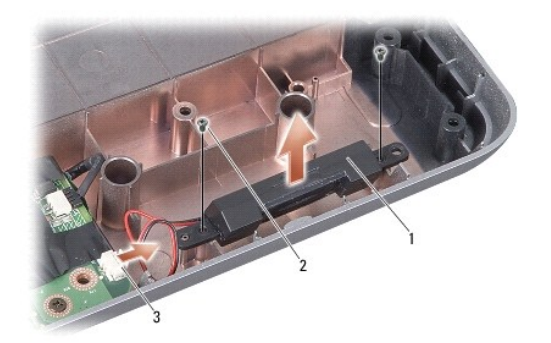

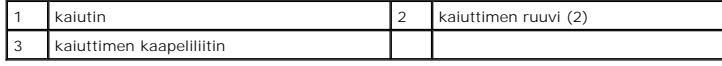

### <span id="page-32-1"></span>**Kaiuttimen asentaminen**

- 1. Kytke kaiuttimen kaapeli emolevyn liittimeen.
- 2. Kiinnitä kaksi ruuvia, joilla kaiuttimet on kiinnitetty tietokoneen runkoon.
- 3. Noudata kohdan [Kämmentuen vaihtaminen](file:///C:/data/systems/vosA860/fi/sm/palmrest.htm#wp1039422) ohjeita.
- 4. Liu'uta akkua akkupaikkaan, kunnes se napsahtaa paikalleen.

### **Emolevy**

**Dell™ Vostro™ A840/A860 Huoltokäsikirja** 

- **Emolevyn irrottaminen**
- levyn vaihtam

## <span id="page-33-0"></span>**Emolevyn irrottaminen**

VAARA: Ennen kuin teet mitään toimia tietokoneen sisällä, lue tietokoneen mukana toimitetut turvallisuusohjeet. Lisää turvallisuusohjeita on<br>Regulatory Compliance -sivulla osoitteessa www.dell.com/regulatory\_compliance.

**VAROITUS:** Maadoita itsesi käyttämällä maadoitusrannehihnaa tai koskettamalla silloin tällöin tietokoneen metallipintaa (esimerkiksi takapaneelia).

Emolevyn BIOS-sirussa on huoltomerkki, joka näkyy myös tietokoneen pohjassa olevassa viivakooditarrassa. Emolevyn vaihtosarja sisältää CDlevyn huoltomerkin siirtämiseen apuohjelman avulla uuteen emolevyyn.

**VAROITUS:** Pidä osista ja korteista kiinni niiden reunoista ja vältä nastojen ja liittimien koskettamista.

- 1. Noudata kohdan **Alkutoimet** ohjeita.
- 2. Irrota asennetut muistikortit 3-in-1-muistikorttipaikasta.
- 3. Irrota asennetut muistimoduulit ja WLAN-kortti (katso [Muistimoduuli](file:///C:/data/systems/vosA860/fi/sm/memory.htm#wp1180190) ja [WLAN-kortin irrottaminen](file:///C:/data/systems/vosA860/fi/sm/minicard.htm#wp1182299))
- 4. Irrota optinen asema (katso kohtaa [Optinen asema\)](file:///C:/data/systems/vosA860/fi/sm/optical.htm#wp999869).
- 5. Irrota keskisuojus (katso [Keskisuojuksen irrottaminen\)](file:///C:/data/systems/vosA860/fi/sm/hingecvr.htm#wp1179905)
- 6. Irrota näyttöyksikkö (katso [Näyttö](file:///C:/data/systems/vosA860/fi/sm/display.htm#wp1109848)).
- 7. Irrota näppäimistö (katso [Näppäimistön irrottaminen](file:///C:/data/systems/vosA860/fi/sm/keyboard.htm#wp1179911))
- 8. Irrota kämmentuki (katso [Kämmentuki](file:///C:/data/systems/vosA860/fi/sm/palmrest.htm#wp1038494)).
- 9. Irrota 3-in-1-muistikortinlukija.
- 10. Irrota järjestelmän tuuletin, kaiutin sekä RJ-11- ja DC-In-kaapelit emolevyn liittimistä.
- 11. Irrota järjestelmän tuuletin (katso [Järjestelmän tuulettimen irrottaminen](file:///C:/data/systems/vosA860/fi/sm/fan.htm#wp1120837)).
- 12. Irrota mylar-teipit ja irrota sitten tietokoneen takaosasta neljä ruuvia, joilla kiintolevy on kiinnitetty.

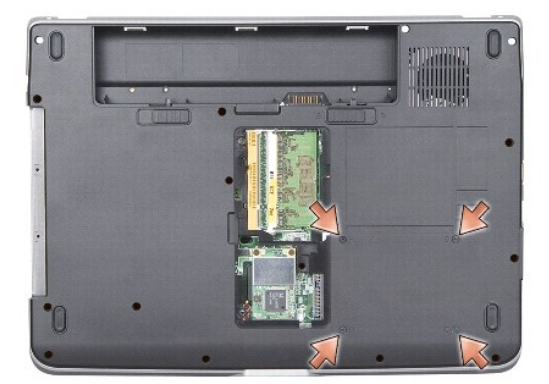

13. Irrota kaksi jäljellä olevaa ruuvia, joilla emolevy on kiinnitetty tietokoneen runkoon.

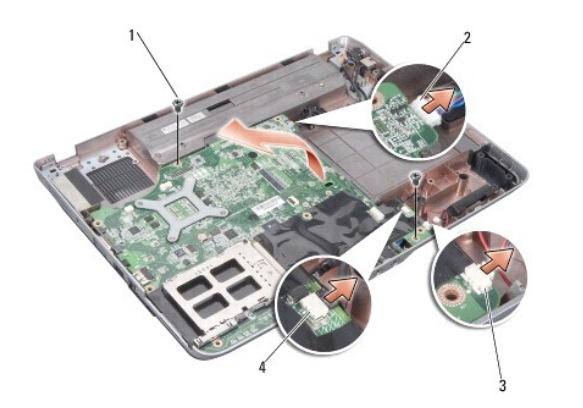

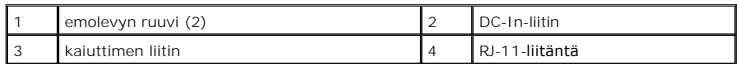

14. Nosta emolevyä vinosti tietokoneen sivua kohti ja ulos tietokoneen rungosta.

## <span id="page-34-0"></span>**Emolevyn vaihtaminen**

- VAARA: Ennen kuin teet mitään toimia tietokoneen sisällä, lue tietokoneen mukana toimitetut turvallisuusohjeet. Lisää turvallisuusohjeita on<br>Regulatory Compliance -sivulla osoitteessa www.dell.com/regulatory\_compliance.
- 1. Noudata kaikkia kohdan [Emolevyn irrottaminen](#page-33-0) päinvastaisessa järjestyksessä.

**VAROITUS:** Ennen kuin käynnistät tietokoneen, kiinnitä kaikki ruuvit ja tarkista, ettei tietokoneen sisällä ole irrallisia ruuveja. Muussa tapauksessa tietokone saattaa vahingoittua.

- 2. Liu'uta akkua akkupaikkaan, kunnes se napsahtaa paikalleen.
- 3. Käynnistä tietokone.

**HUOMAUTUS:** Kun olet vaihtanut emolevyn, kirjoita tietokoneen huoltotunnus uuden emolevyn BIOSiin.

4. Aseta uuden emolevyn mukana tullut CD-levy oikeaan asemaan. Noudata näytön ohjeita.